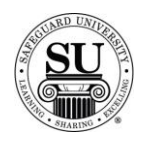

## **CMS Virtual Tour**

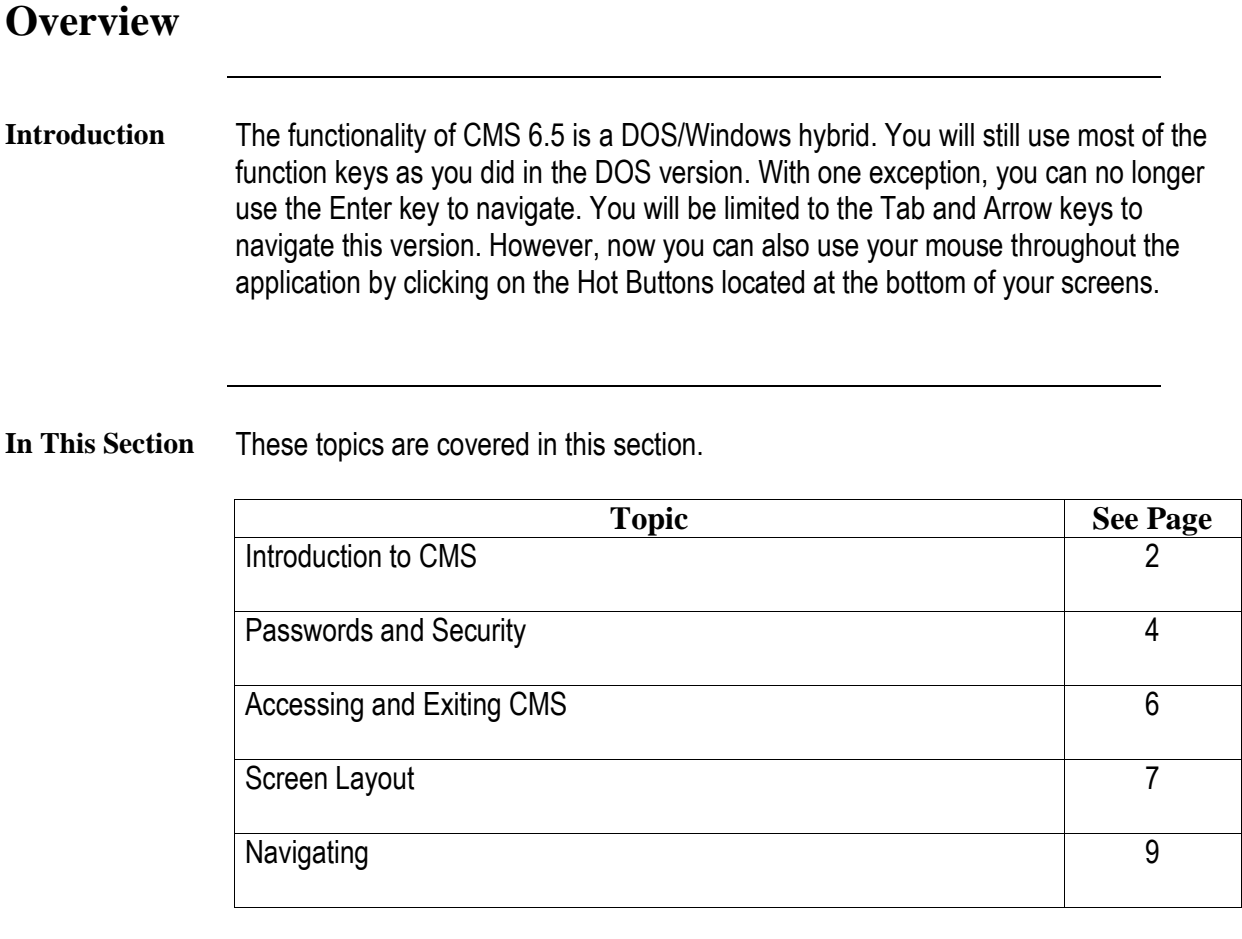

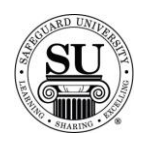

### **Introduction to CMS**

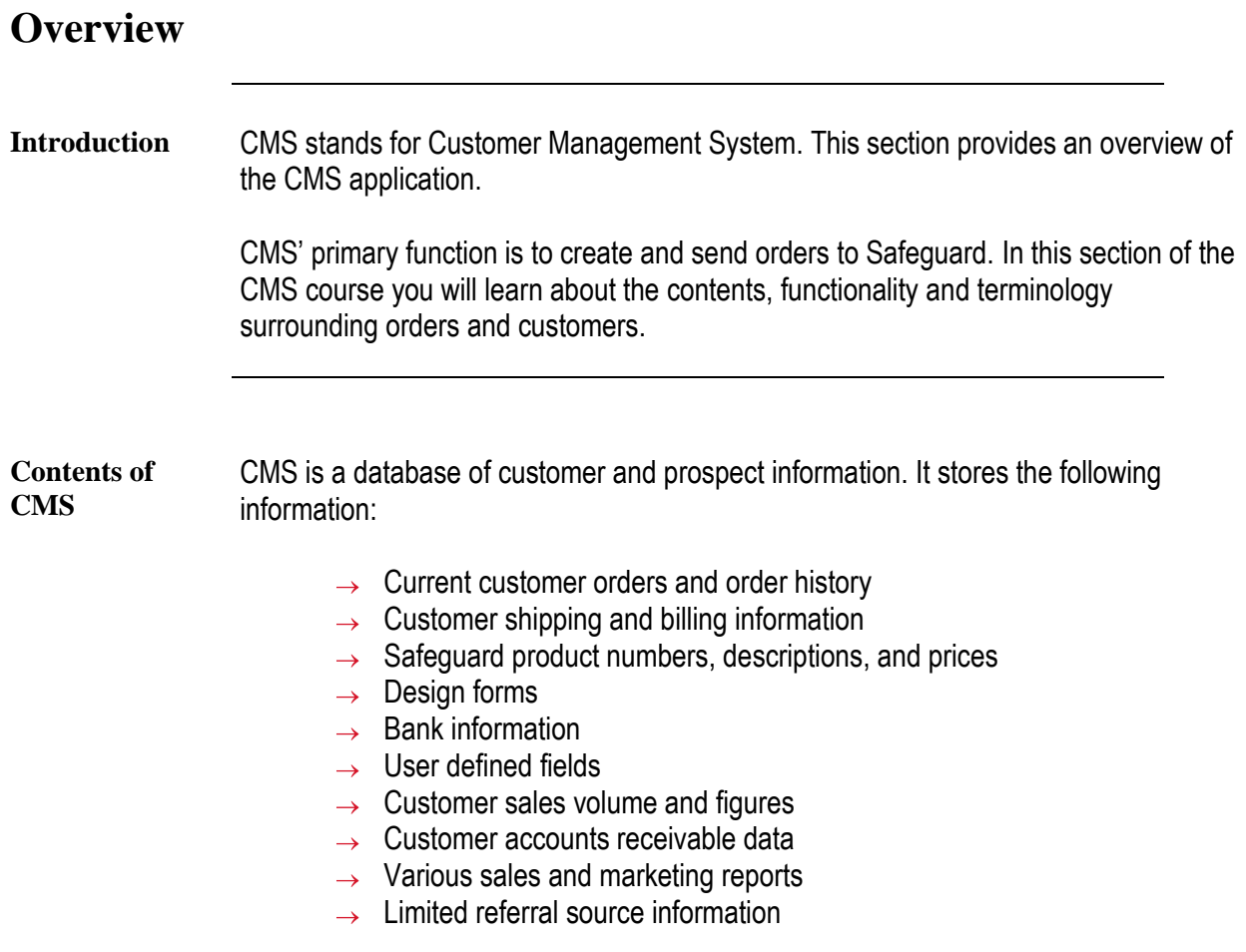

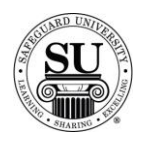

### **Introduction to CMS, cont**

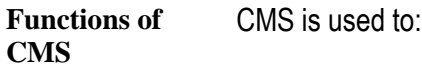

#### $\rightarrow$  Enter, maintain, and view customer billing and shipping information

- $\rightarrow$  Enter, maintain, and view contact information
- $\rightarrow$  Enter and maintain orders
- $\rightarrow$  View detailed order history
- $\rightarrow$  View sales volume and figures
- $\rightarrow$  View up-to-date accounts receivable data
- $\rightarrow$  Track customer sales activities
- $\rightarrow$  Enter recall dates and messages to use for telemarketing and sales follow-up
- $\rightarrow$  Enter, maintain, and view product information
- $\rightarrow$  Enter, maintain, and view design forms
- $\rightarrow$  Enter and maintain bank information
- $\rightarrow$  Enter and maintain user defined fields to track customer information
- $\rightarrow$  Create and print various types of reports and logs

#### **CMS Terminolgy**

Before you begin to use CMS, you need to understand the following basic terms:

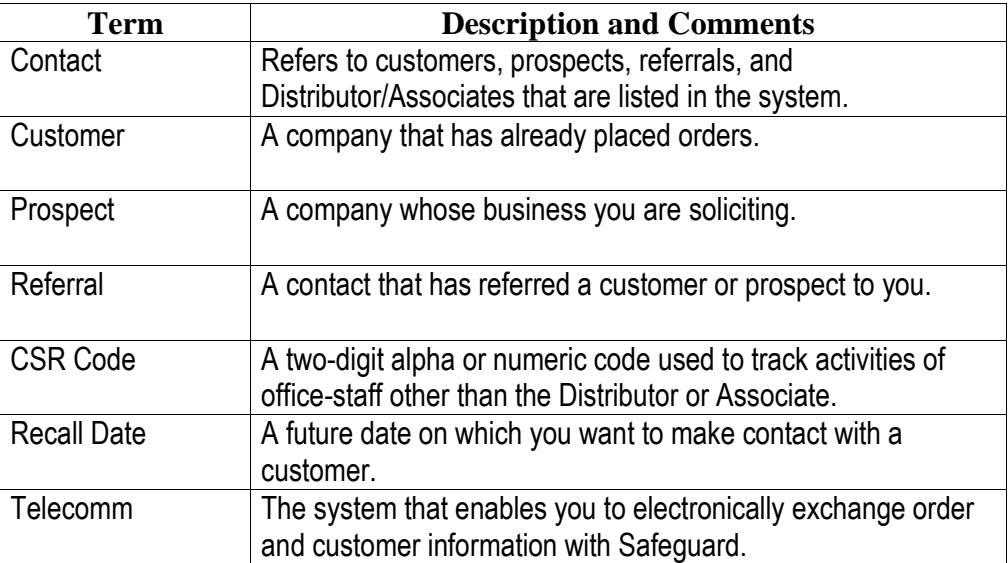

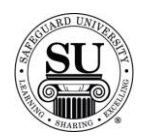

# **Passwords and Security**

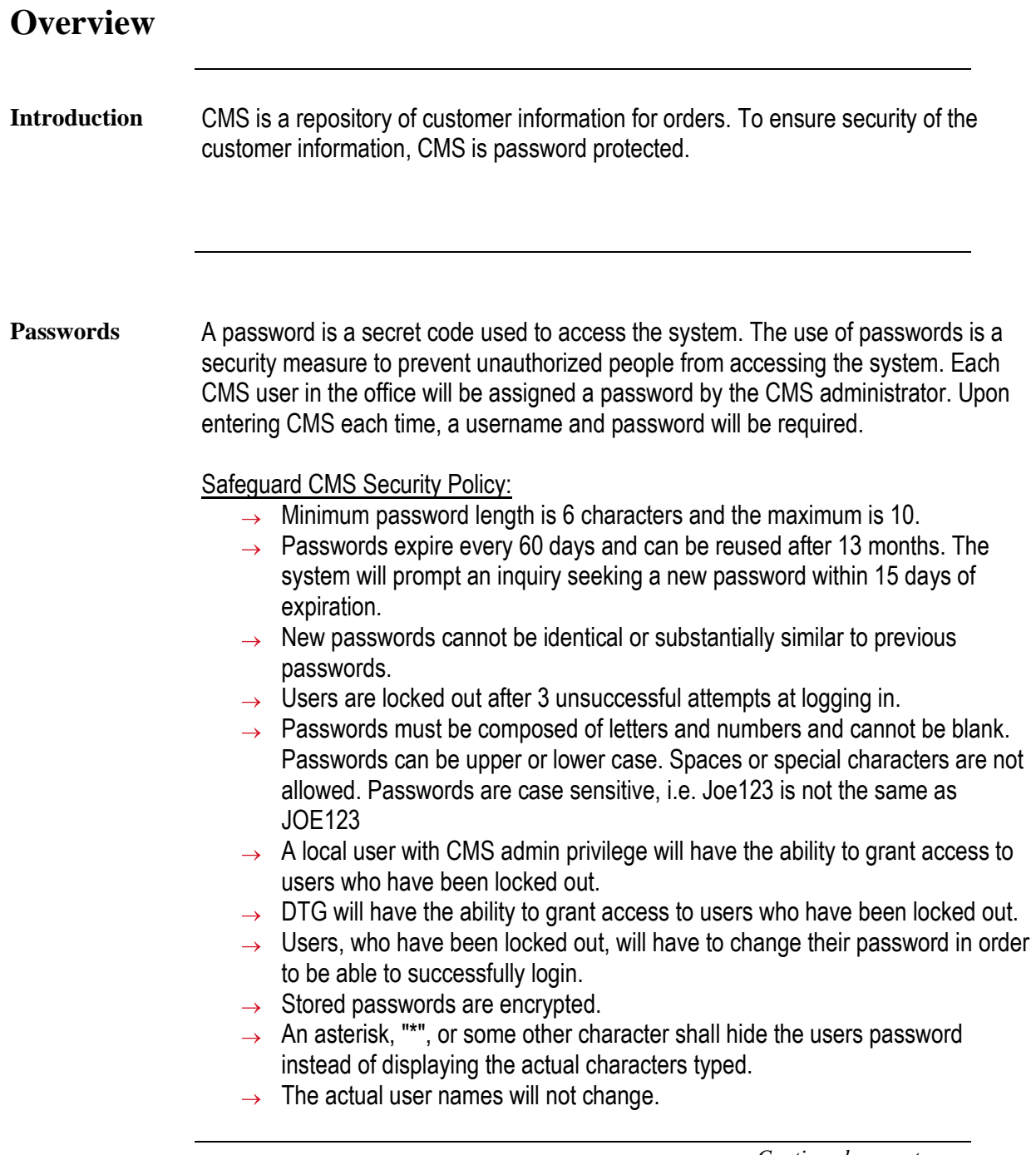

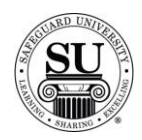

### **Passwords and Security, cont.**

**Security** To ensure the integrity and accuracy of the information, CMS contains a security system that enables the CMS administrator to assign a *security level* to each user in the office. There are two types of security levels: *Administrative* and *Staff*.

> Your security level determines the menu options you will be able to access. This means that if you are a staff level user, your administrator can limit your access to menu options that pertain to staff level responsibilities.

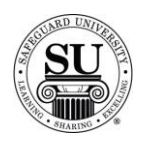

### **Accessing and Exiting CMS**

### **Overview**

**Introduction** Before you access CMS, make sure it as been installed according to the instructions and guidelines provide by DTG [Distributor Technology Group].

When you finish using CMS, use the Exit command to exit.

**How to Access**  Follow the steps below to access CMS:

#### **CMS**

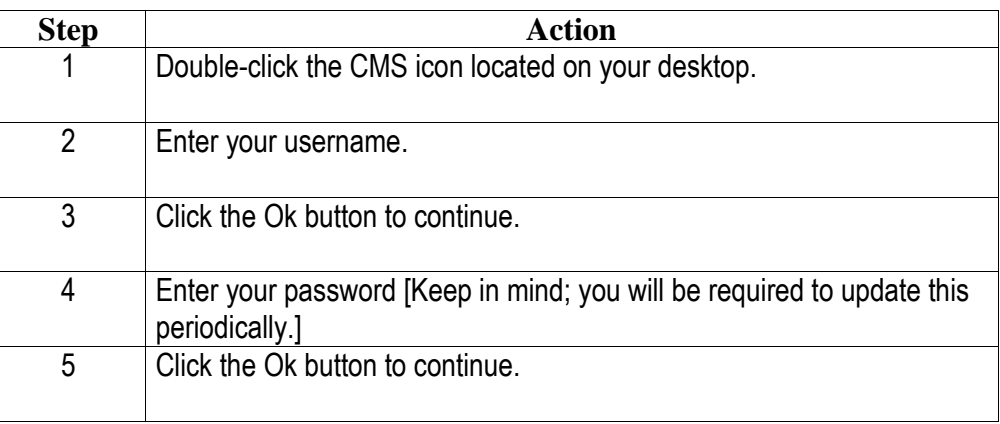

**How to Exit** 

Follow the steps below to exit CMS:

### **CMS**

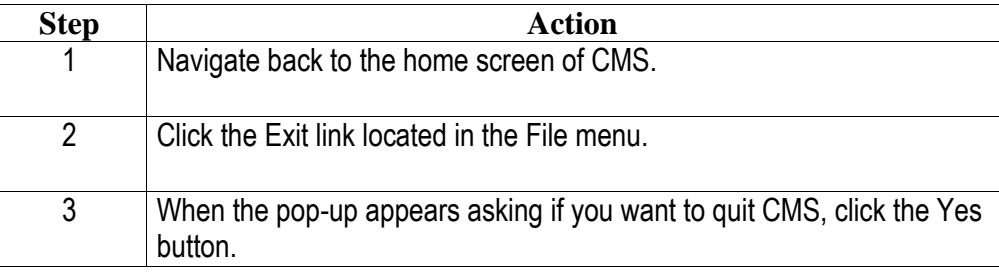

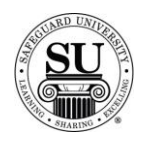

### **Screen Layout**

### **Overview**

### **Introduction** The components and format of CMS screens differ depending on the selected option and function you are performing. However, most of the screens consist of the same items. Some screens appear flat and require navigation using a *keys menu* and *function key strokes*, while others represent *forms* with additional screen options listed as *tabs*, and can be easily navigated *using the mouse*.

### **Screen Layout** See the diagram below of a typical "flat" screen:

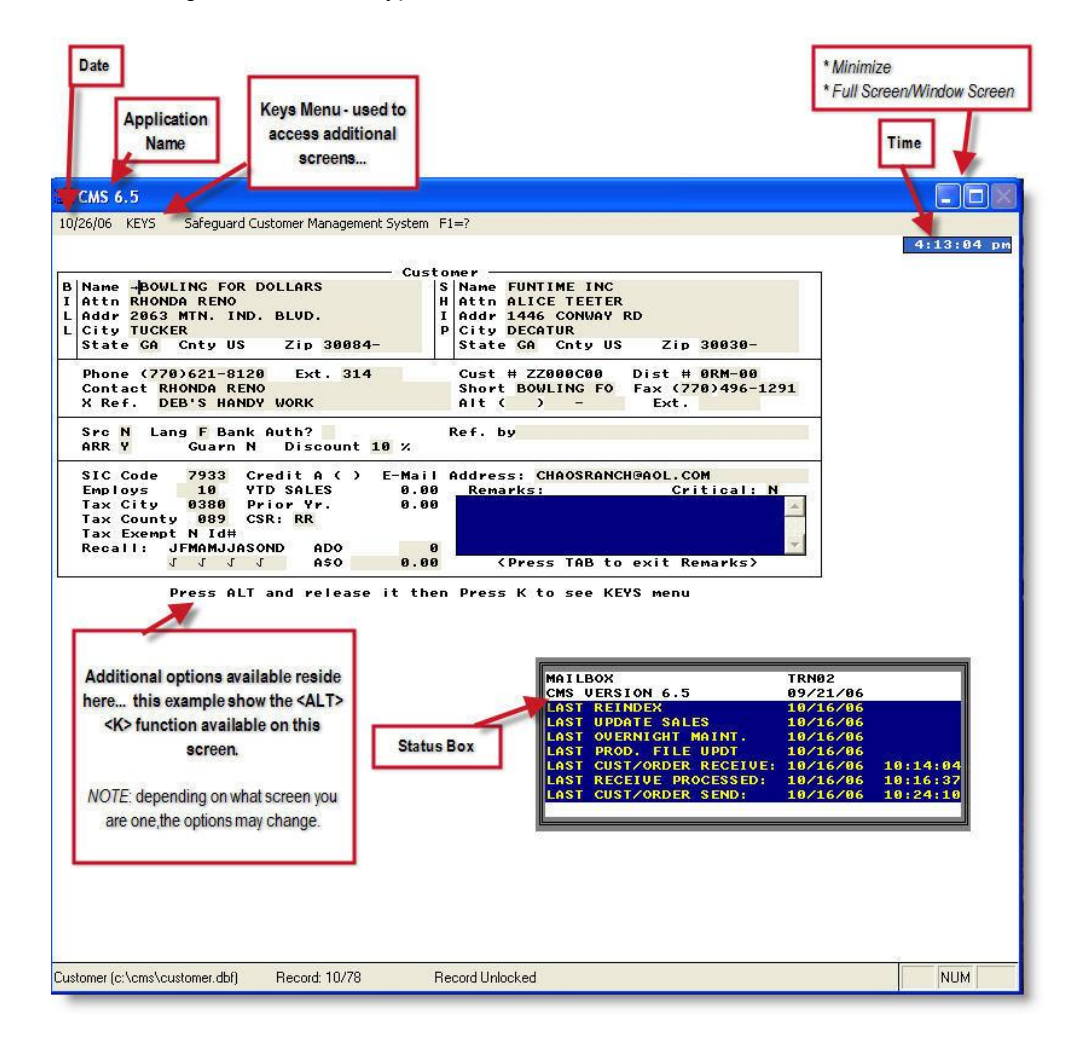

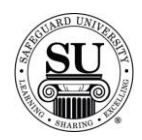

### **Screen Layout, cont**

**Screen Layout,cont.** See the diagram below of a typical forms screen:

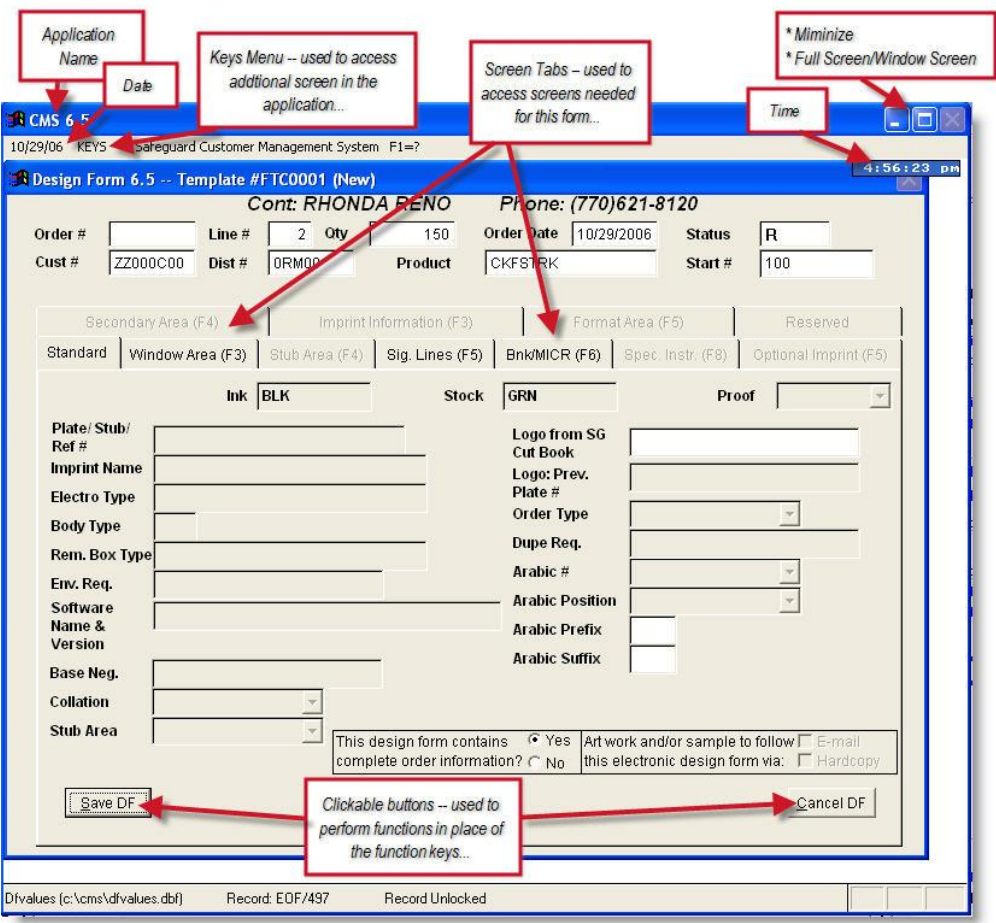

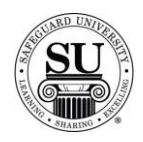

# **Navigating**

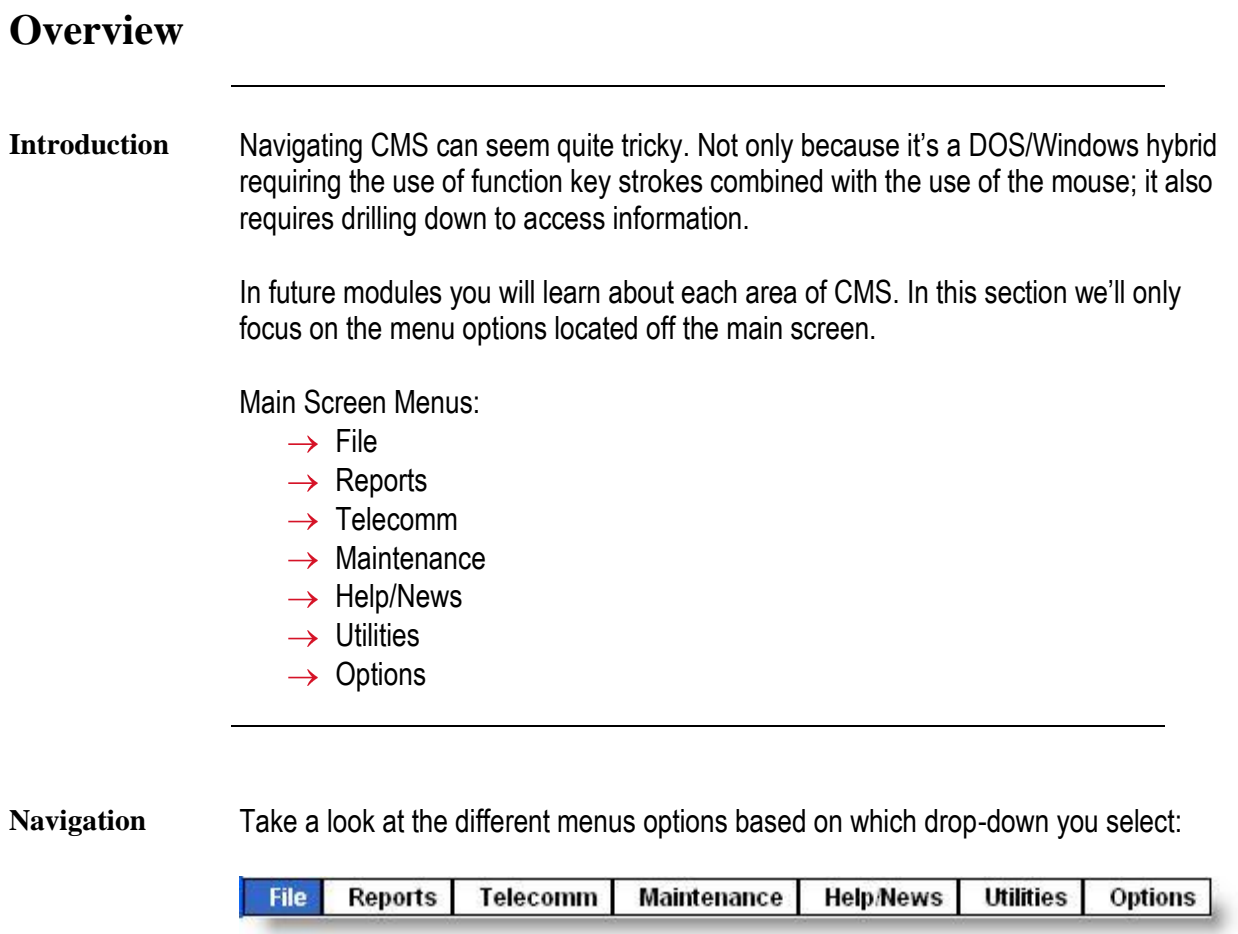

Brief Definitions:

- $\rightarrow$  File start here when working with contacts and orders
- $\rightarrow$  *Reports* start here when working with most reports
- $\rightarrow$  Telecomm start here when transmitting information to and from Safeguard
- $\rightarrow$  *Maintenance* start here when working with items like; security, defaults, etc
- → Help/Menu start here when accessing CMS messages from Safeguard
- $\rightarrow$  *Utilities* start here when working with items like; overnight maintenance, merge customer, etc
- $\rightarrow$  Options start here If looking for the calendar or calculator

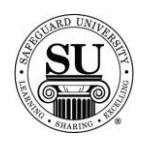

**Navigation, cont.**

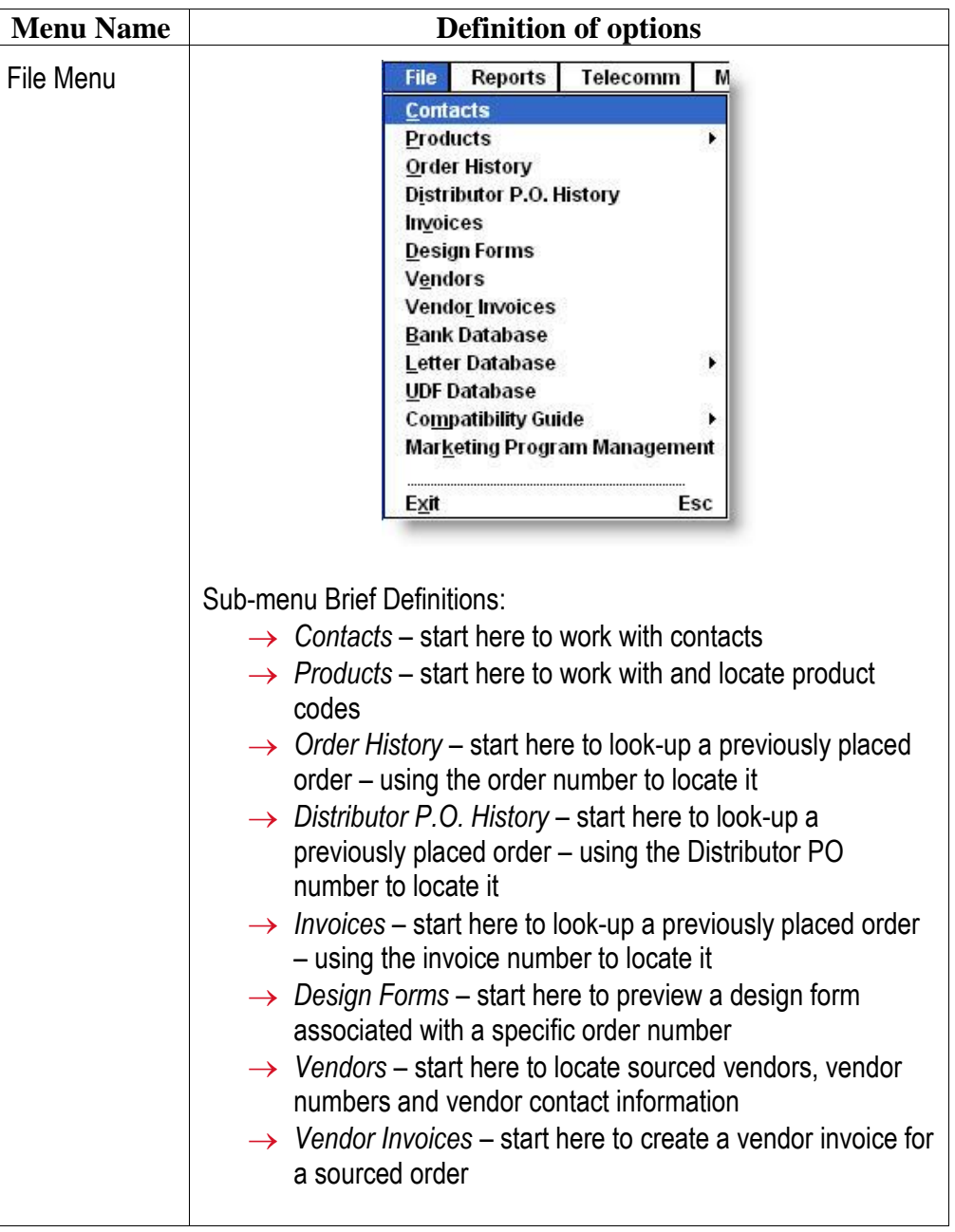

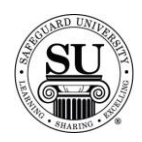

*Continued on next page*

# **Navigation, cont.**

**Navigation, cont.**

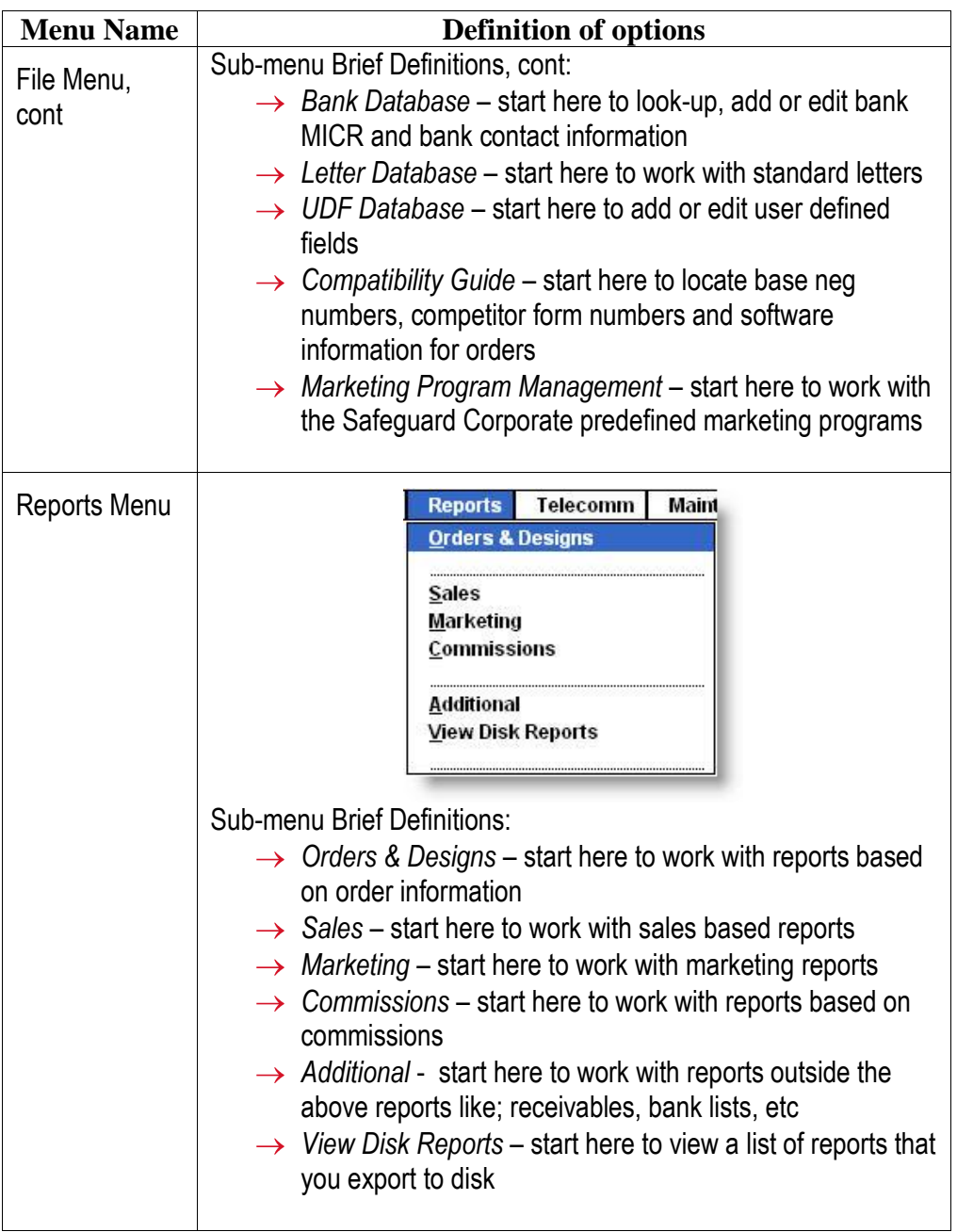

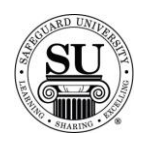

**Navigation, cont.**

Follow the menus here:

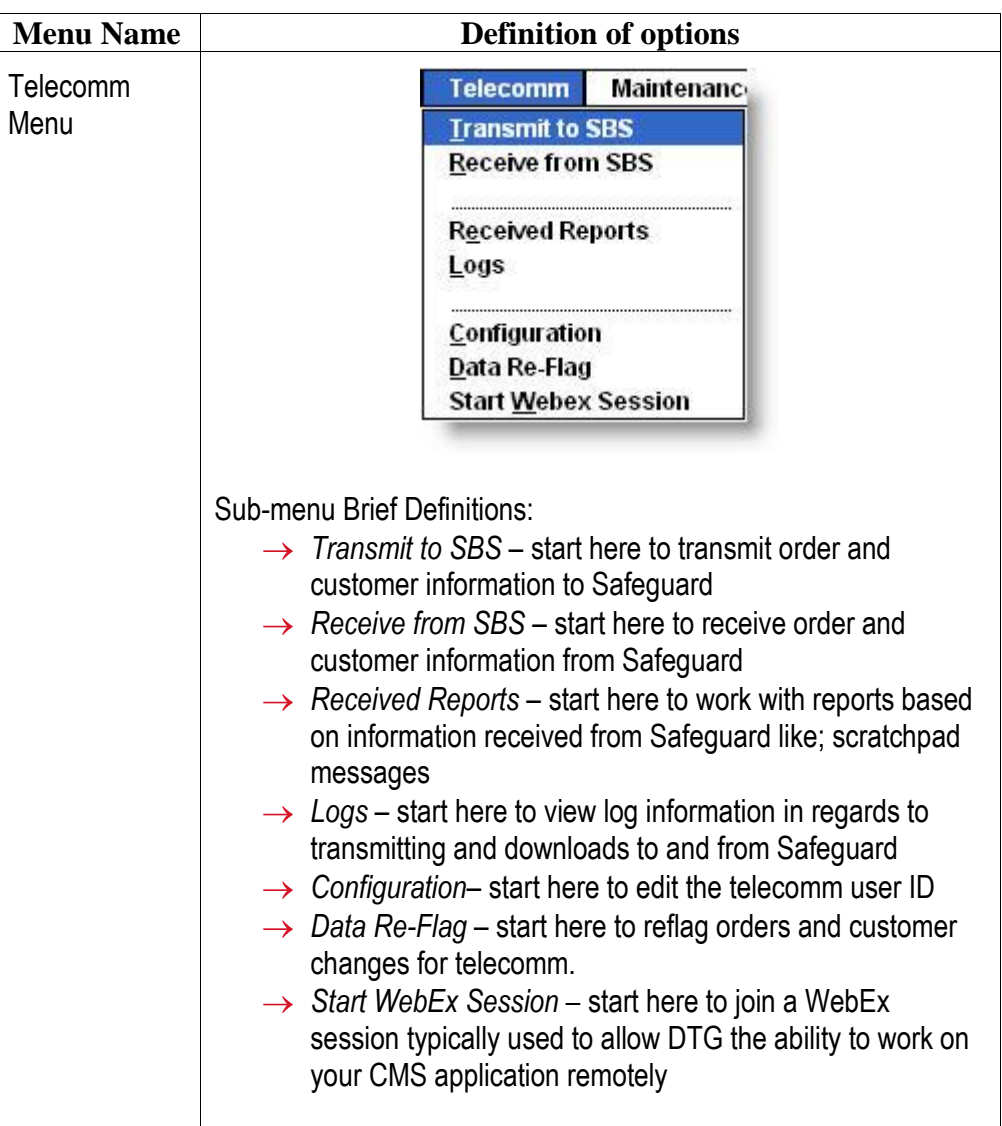

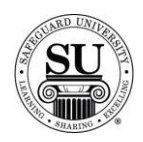

**Navigation, cont.**

Follow the menus here:

**Menu Name Definition of options Maintenance** Maintenance Help/News L **Backup** Menu **Defaults MF Downloads Export Customers Update Sales Index Maintenance Security Levels Marketing Scripts** Þ Label Alignment Test **Tax Adjustments Automatic Recall Adjustments CMS Error Report Change Log Report** Set Up Plan Product Line Markup Sub-menu Brief Definitions:  $\rightarrow$  Backup – start here to back up the CMS database, index, and memo files. (DTG recommends backing up the entire CMS directory and subdirectories to an external medium such as CD-ROM). → *Defaults* – start here to adjust CMS defaults based on your preferences  $\rightarrow$  MF Downloads – start here to import customer, history, or product files from DTG.  $\rightarrow$  *Export Customers* – start here to create an external customer file in either SDF or Delimited format.  $\rightarrow$  Update Sales – start here to run the update sales function prior to running sales reports in CMS  $\rightarrow$  *Index Maintenance* – start here reindex all database files or just a specific group of files.  $\rightarrow$  *Security Levels – start here to access, edit and create* various security levels for the staff → Marketing Scripts – start here maintain Marketing and Cross Selling scripts.

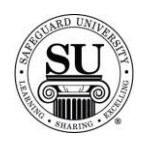

**Navigation, cont.**

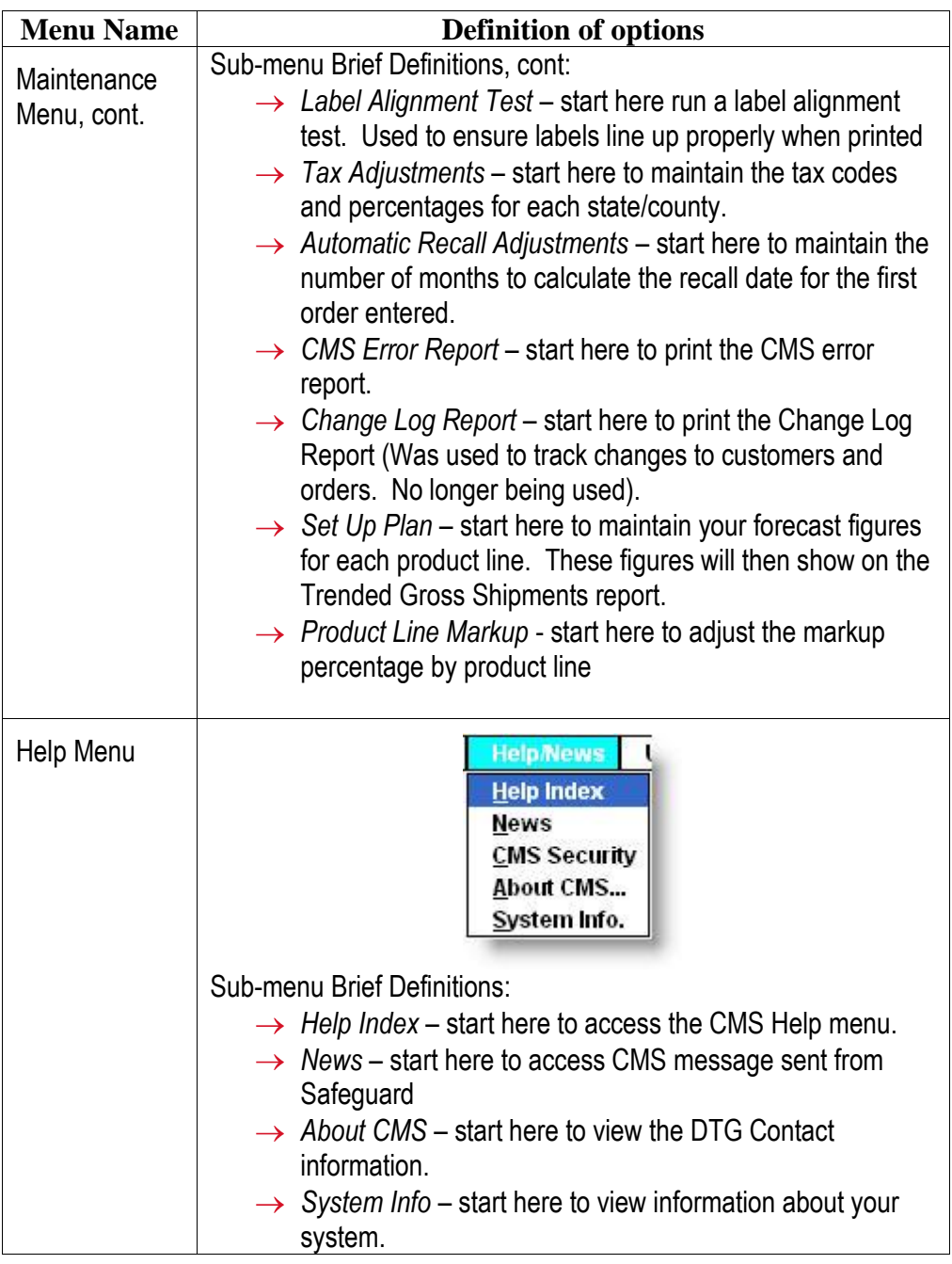

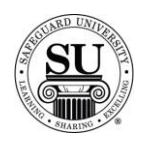

**Navigation, cont.**

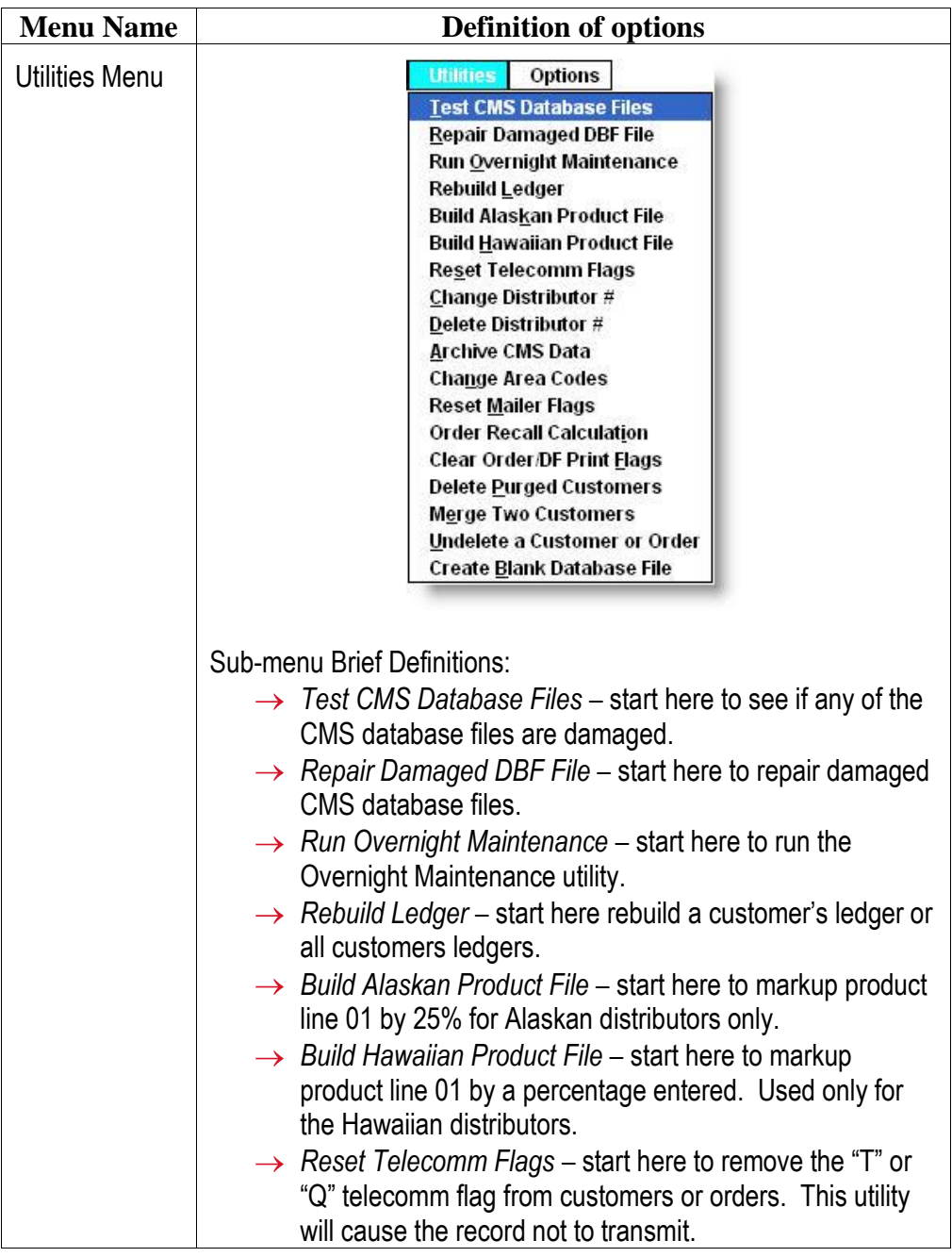

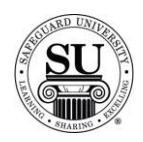

**Navigation, cont.**

Follow the menus here:

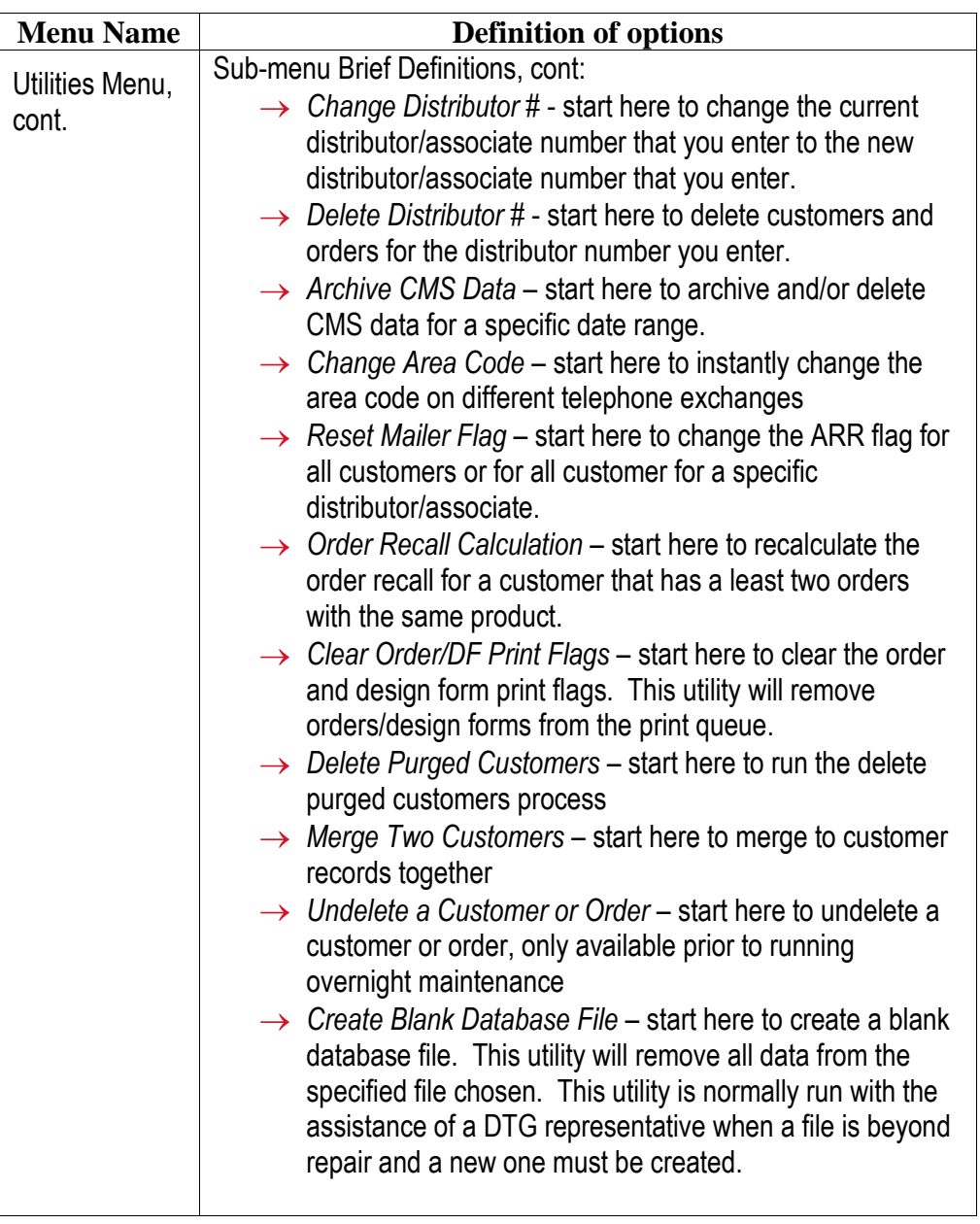

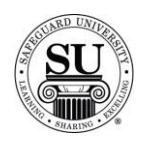

**Navigation, cont.** Follow the menus here:

> **Menu Name Definition of options** Options Menu **Options** Special Keys Help  $F<sub>1</sub>$ **Calculator Shift-F5** Calendar Shift-F6 Paste Value AR-FS Sub-menu Brief Definitions:  $\rightarrow$  Help – start here to access the CMS help menu.  $\rightarrow$  Calculator – start here when using the built-in calculator → *Calendar* – start here when using the built-in calendar